# SPD USER MANUAL

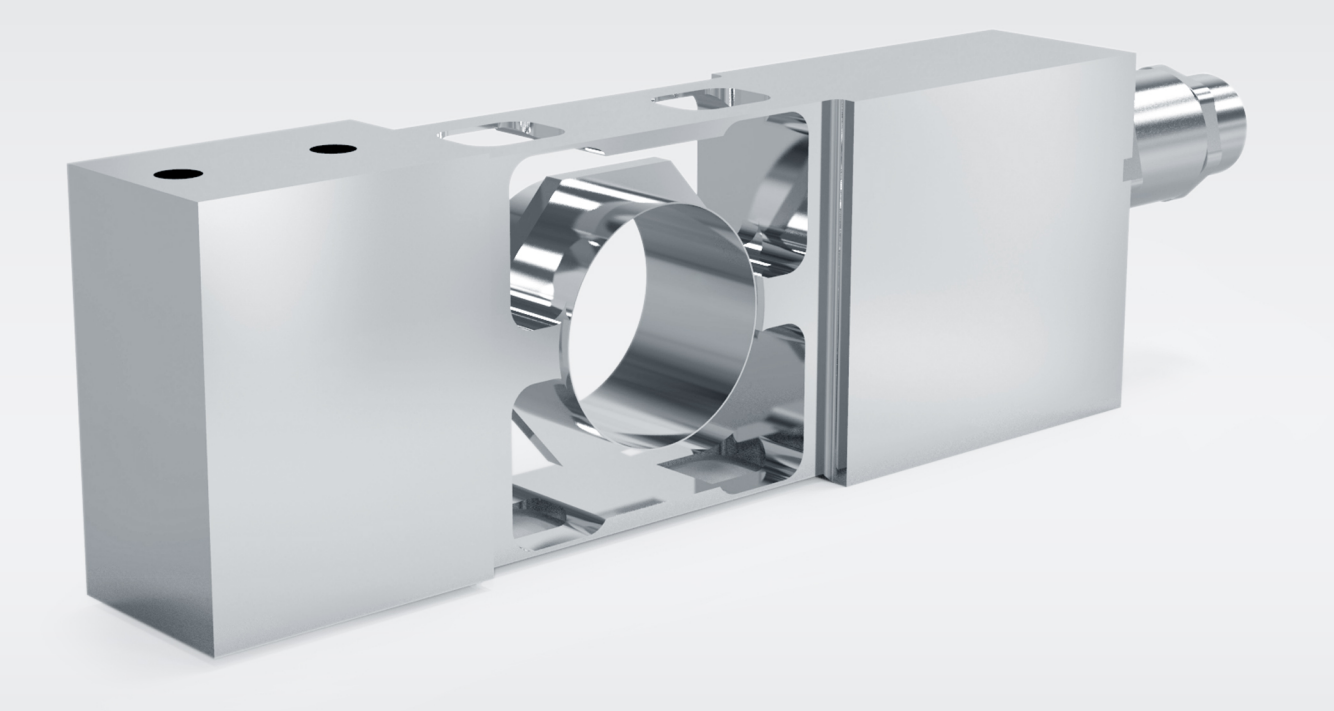

# **TABLE OF CONTENTS**

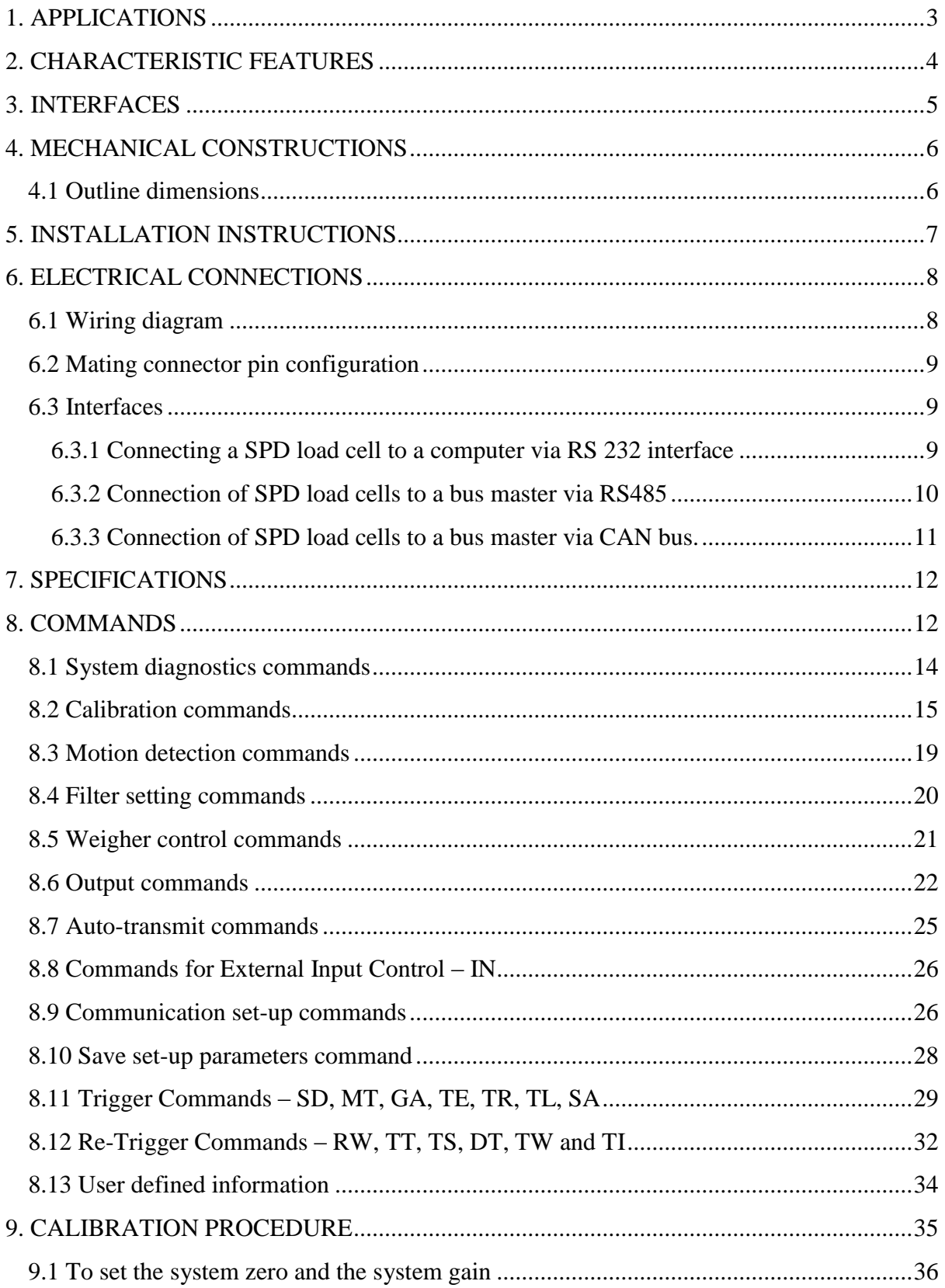

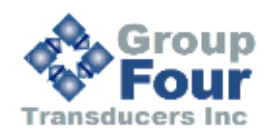

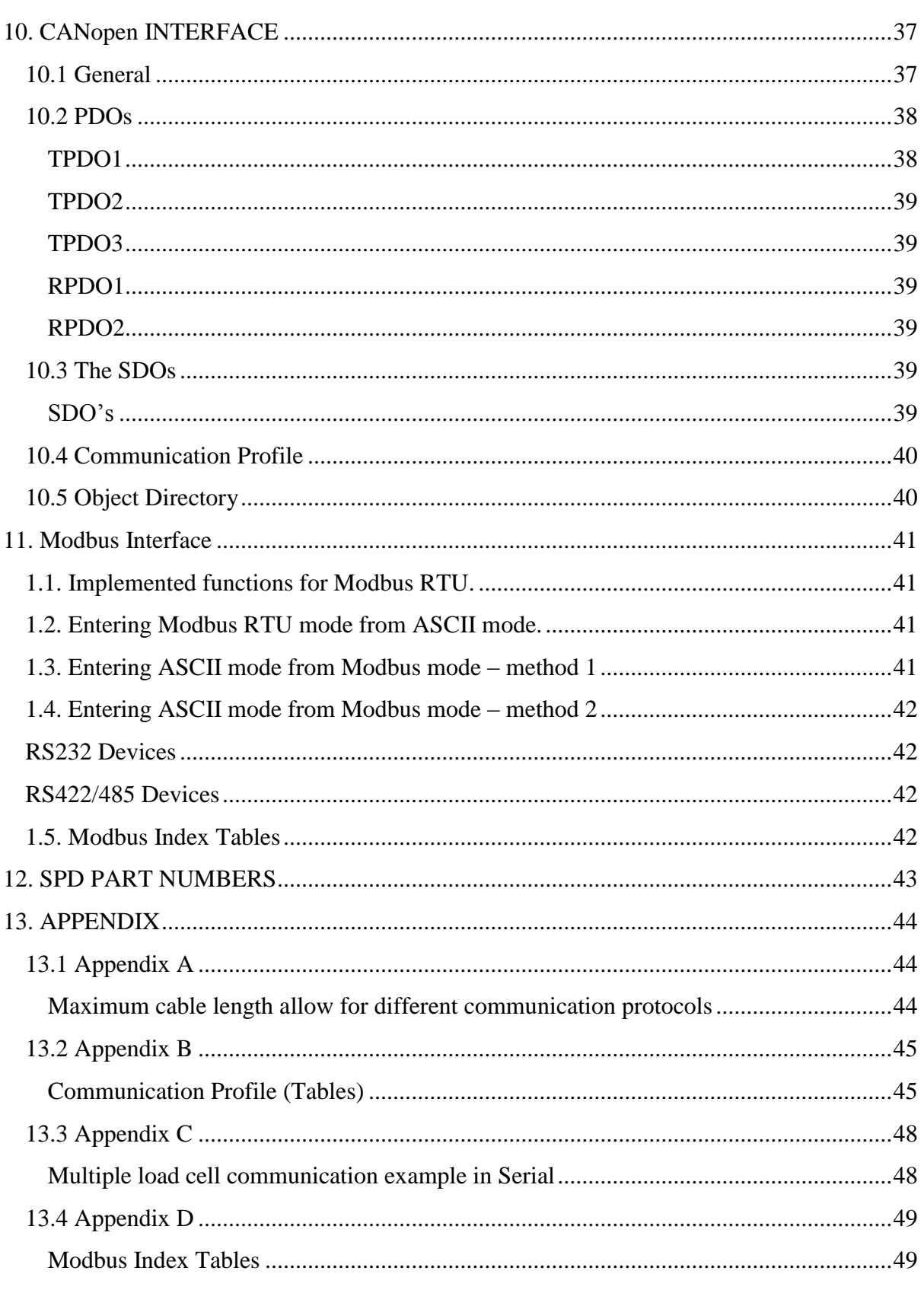

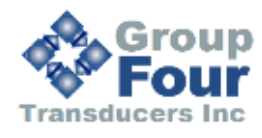

# <span id="page-3-0"></span>**1. APPLICATIONS**

The type SPD is a digital version of single point load cell with complete hermetic sealing. It is a perfect fit for use in harsh industrial environments and wash-down applications.

- Bench scales
- Conveyor scales
- Filling machines
- Packaging machines
- Check weighers
- Industrial process control

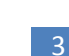

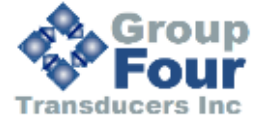

# <span id="page-4-0"></span>**2. CHARACTERISTIC FEATURES**

- Capacities from 10 to 50 kg.
- Stainless steel construction.
- Environmental protection IP69k with complete hermetic sealing.
- AD conversion rate up to 1200upd/sec.
- Free professional software for setting up the digital load cell.
- Maximum platform size up to 450 x 450 mm.

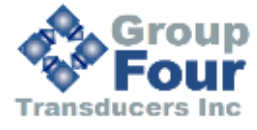

# <span id="page-5-0"></span>**3. INTERFACES**

SPD load cells are available with the following interfaces.

- 1. RS232 and CANopen
- 2. RS485 and RS422 (Both 4 wires)

Additional details are in section 6.3.

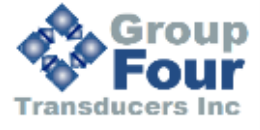

# <span id="page-6-0"></span>**4. MECHANICAL CONSTRUCTIONS**

# <span id="page-6-1"></span>**4.1 Outline dimensions**

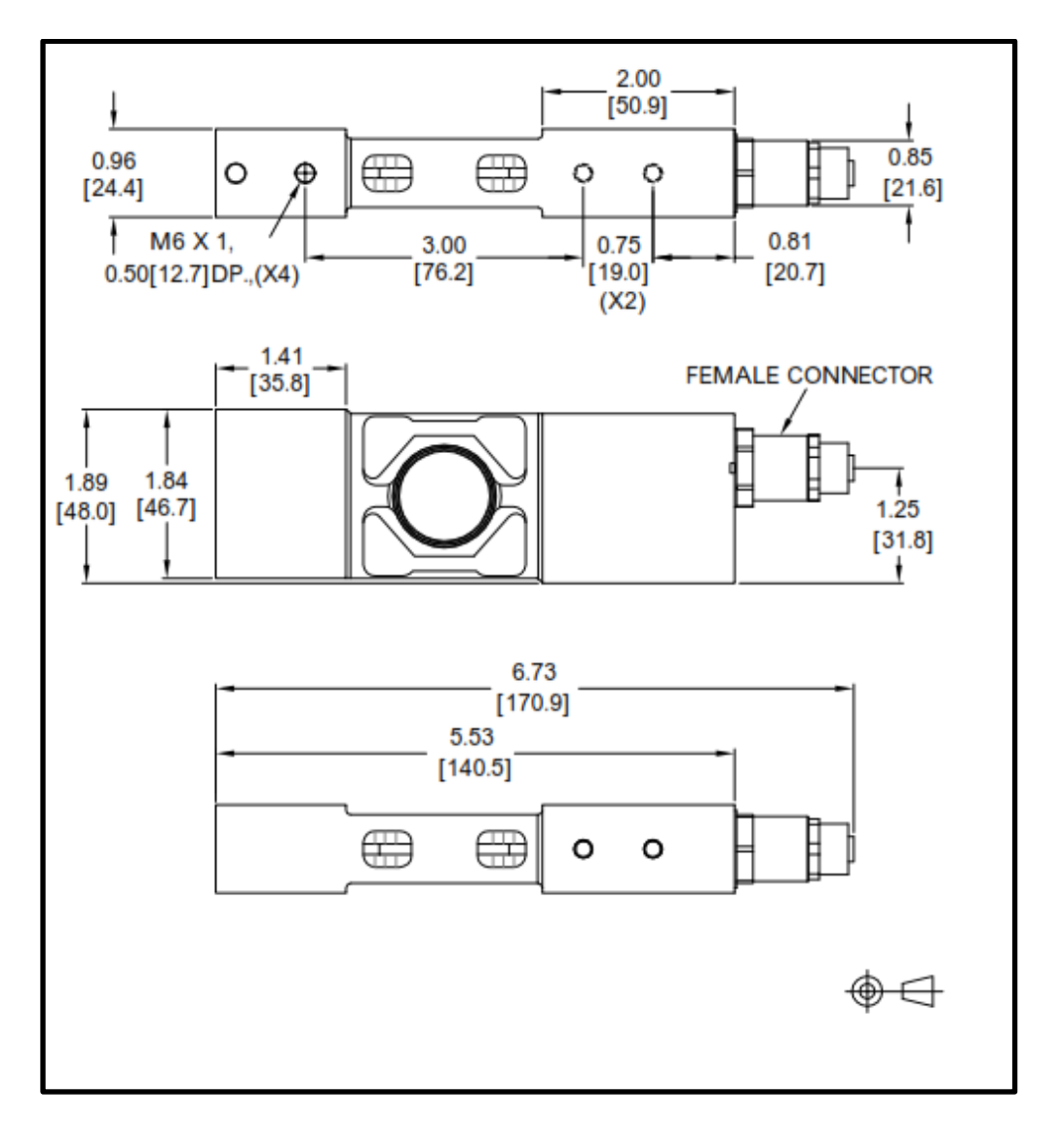

\*All Dimensions are in INCH [mm]

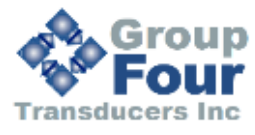

# <span id="page-7-0"></span>**5. INSTALLATION INSTRUCTIONS**

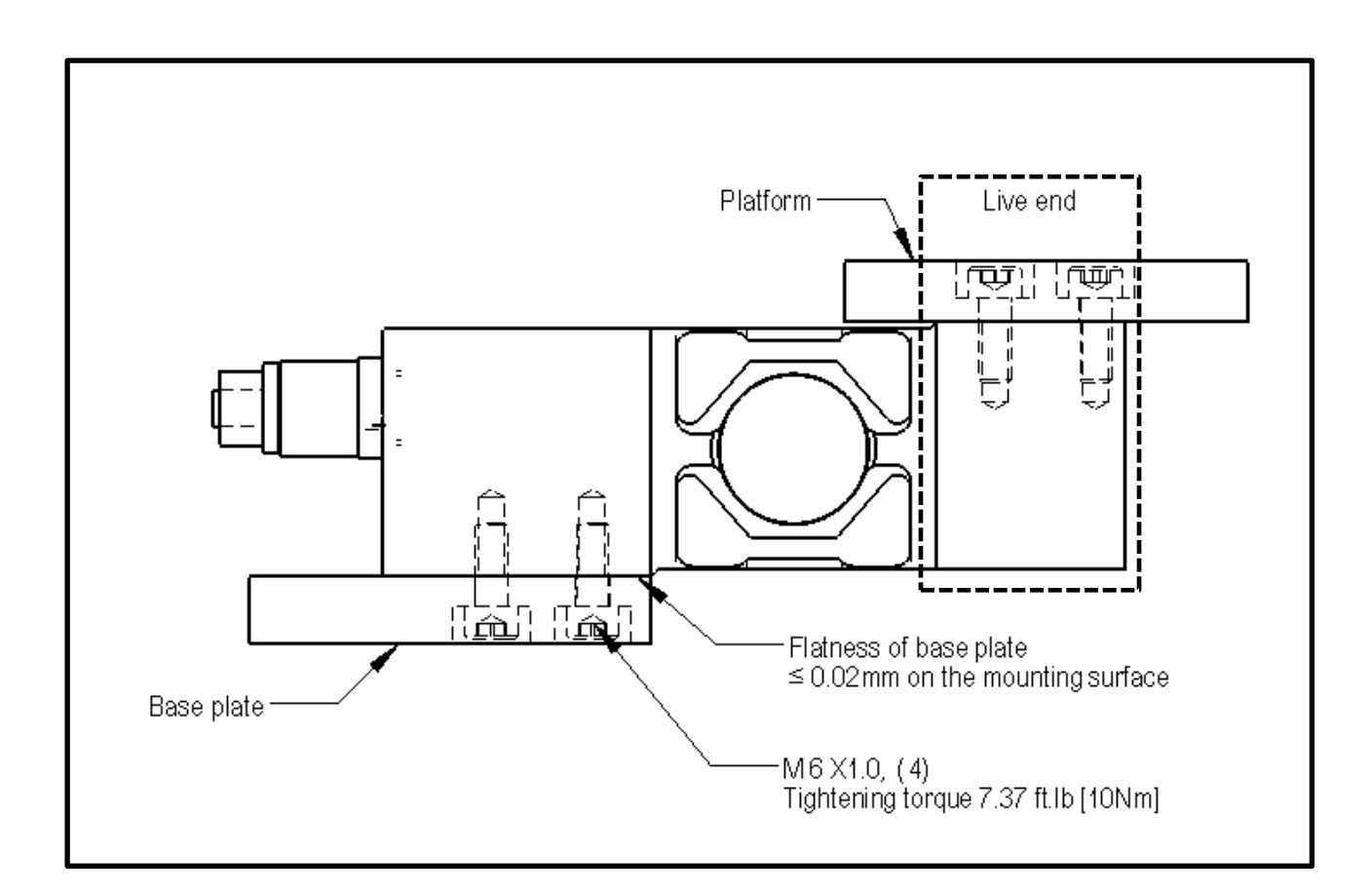

**Note:** During installation consider following measures in preventing damages to 20kg and below load cells.

**Step 1:-** Clamp the live end of the load cell to a vice, mount the platform and tighten to the specified torque.

**Step 2:-** Then mount the load cell to the base plate. Reversing this sequence can cause damages to the load cell.

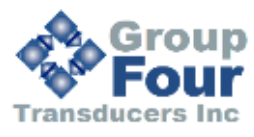

7

# <span id="page-8-0"></span>**6. ELECTRICAL CONNECTIONS**

#### Caution!

Operating voltage for this load cell is 10-30 VDC. Incorrect connections or exceeding the operating voltage can cause irreversible damages.

# <span id="page-8-1"></span>**6.1 Wiring diagram**

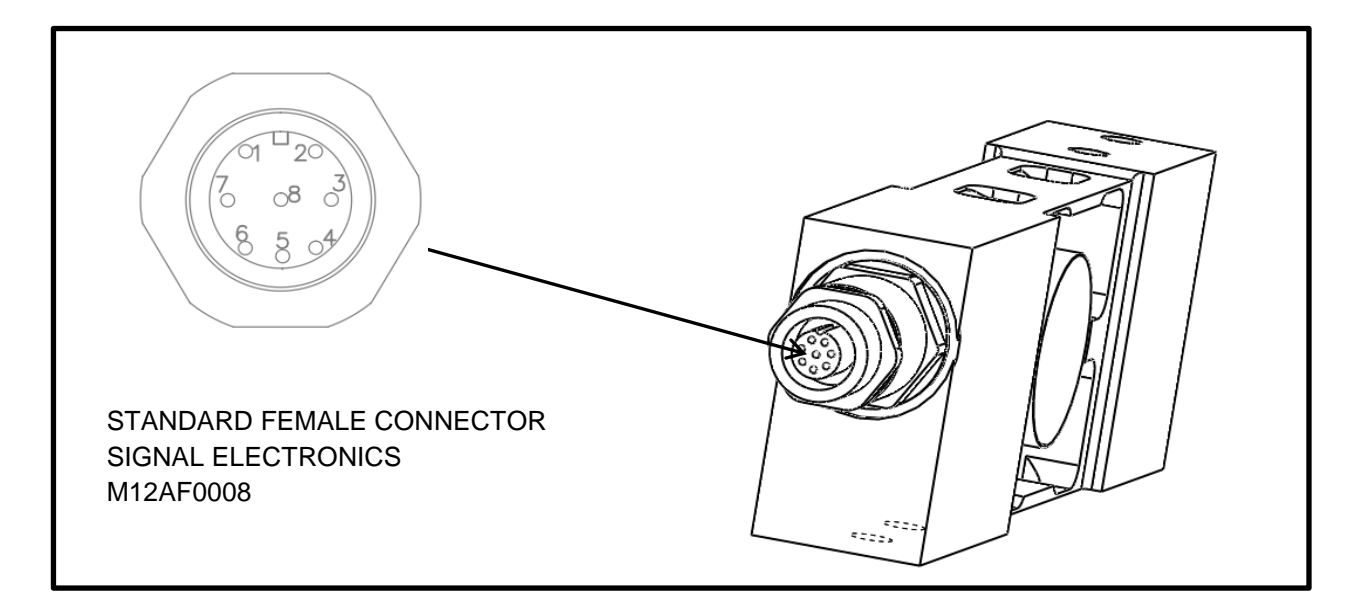

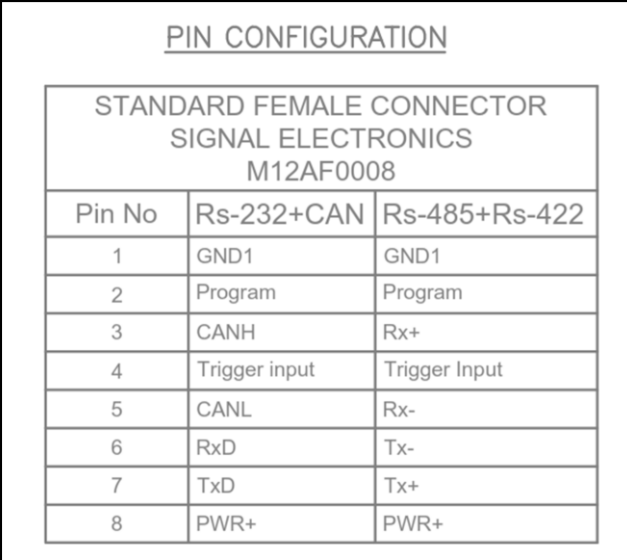

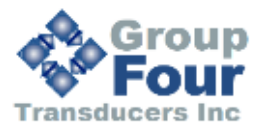

# <span id="page-9-0"></span>**6.2 Mating connector pin configuration**

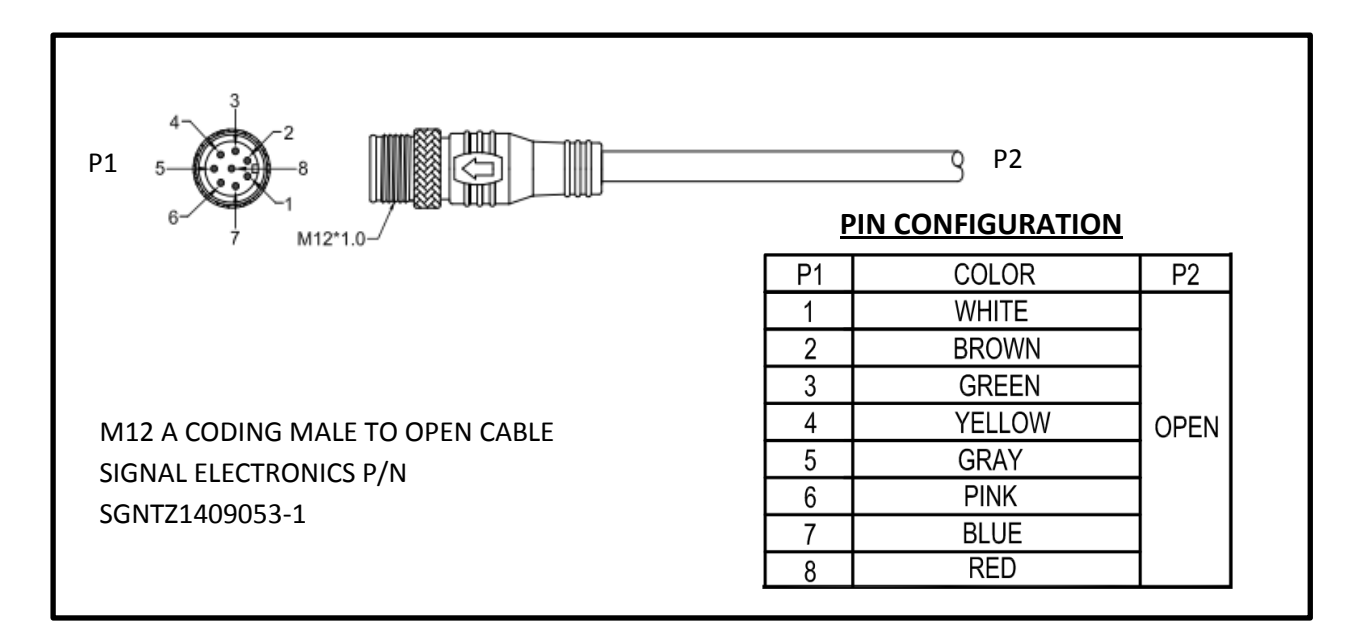

# <span id="page-9-1"></span>**6.3 Interfaces**

SPD load cell offers the following interfaces

RS 232

CANopen

RS 485

RS422

The power supply ground and the communication ground are common.

# <span id="page-9-2"></span>**6.3.1 Connecting a SPD load cell to a computer via RS 232 interface**

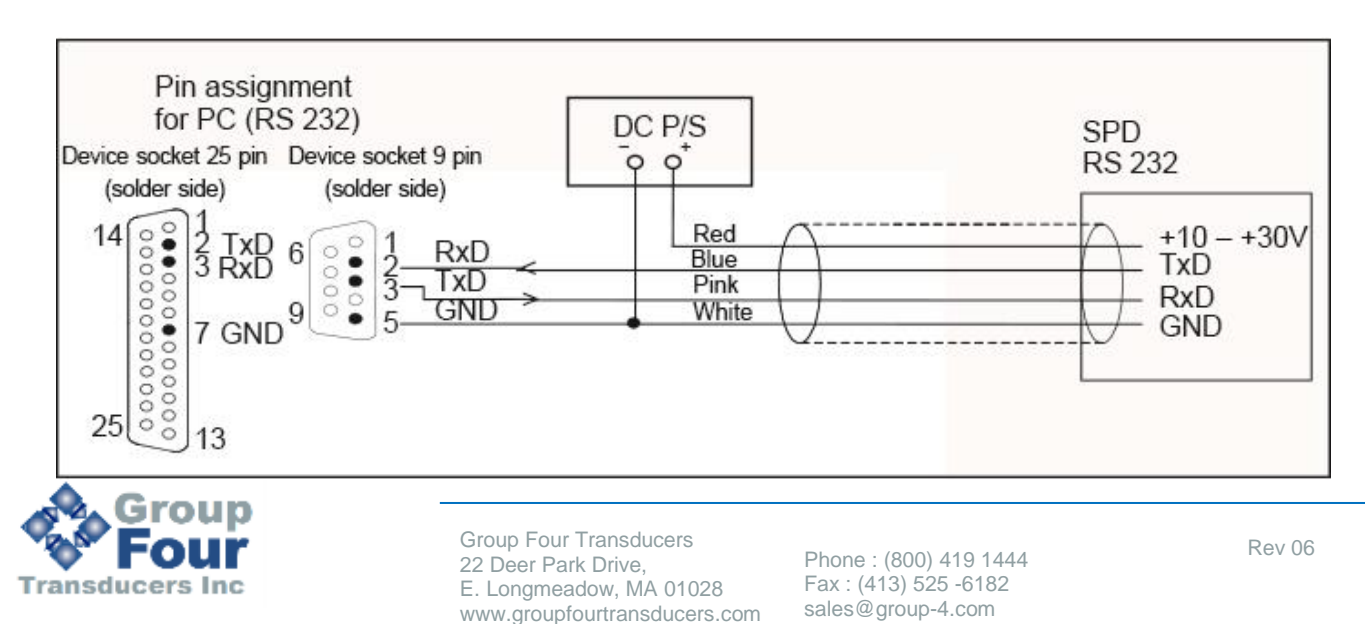

The RS 232 interface is suitable for a point to point connection (one SPD load cell to one interface). Only the signals RxD (Receive Data), TxD (Transmit Data) and GND1 are required. For communication with an external device, the TxD line must be connected to the RxD of the SPD and vice versa.

#### <span id="page-10-0"></span>**6.3.2 Connection of SPD load cells to a bus master via RS485**

Note 1: Place termination resistor close to the master receiver. In some cases this resistor is already installed inside the master. Please check your documentation for the bus master.

Note 2: Place this resistor close to the last SPD on the bus

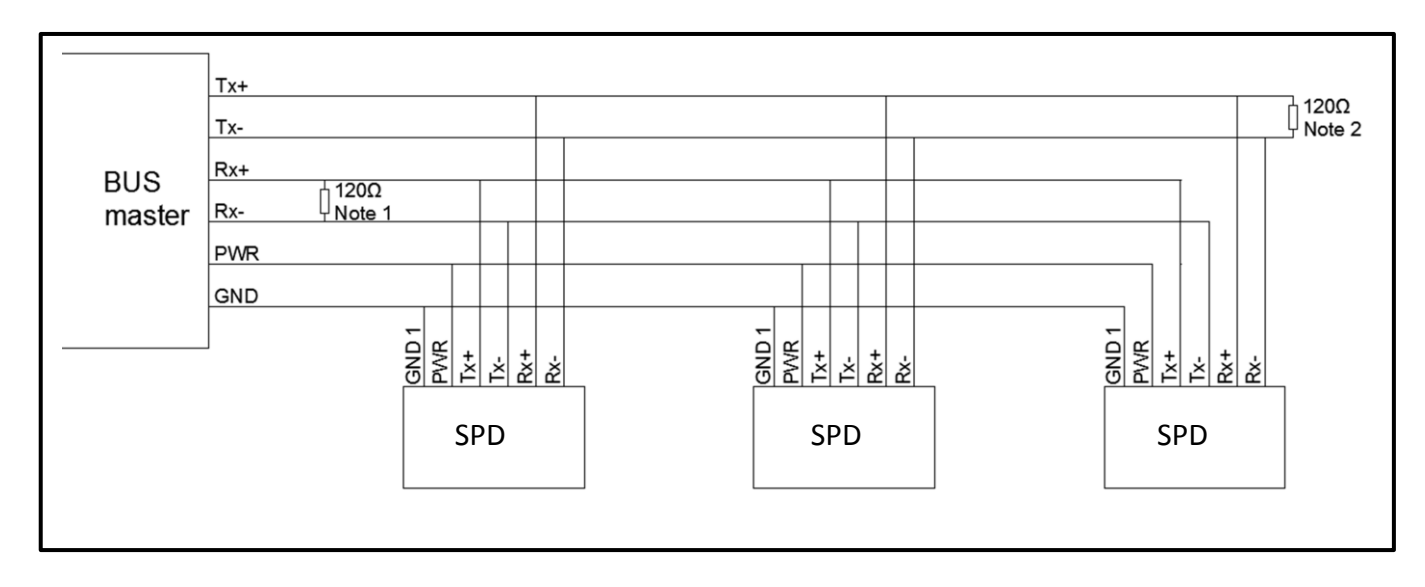

#### *6.3.2.1 Four wire RS 485*

#### *6.3.2.2 Two wire RS485*

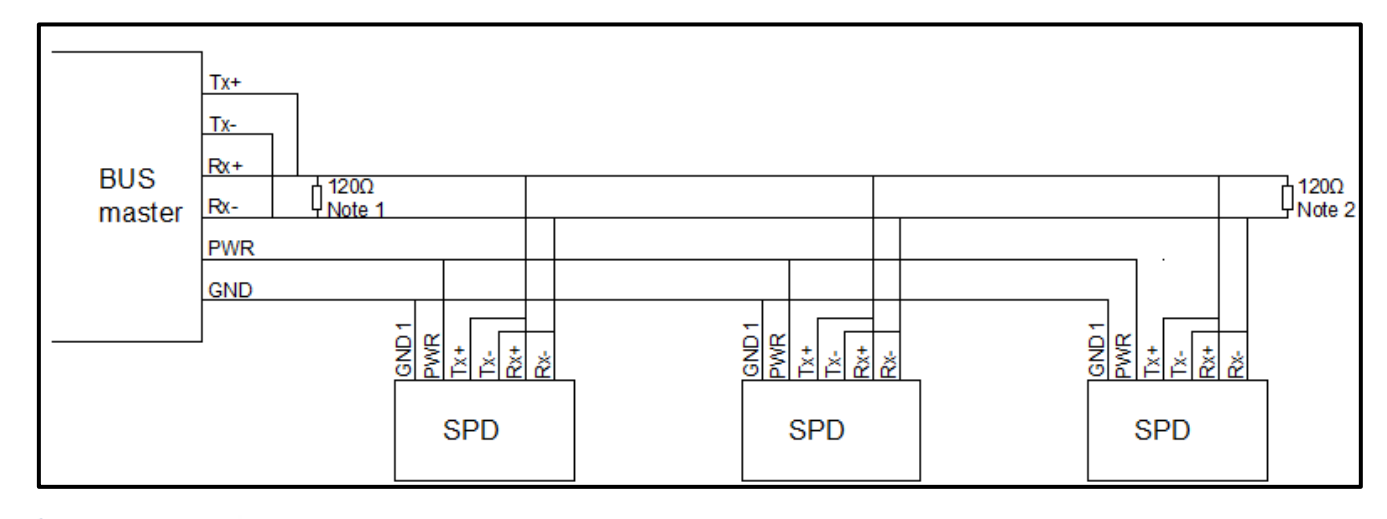

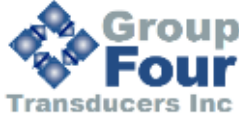

Group Four Transducers 22 Deer Park Drive, E. Longmeadow, MA 01028 www.groupfourtransducers.com

Phone : (800) 419 1444 Fax : (413) 525 -6182 sales@group-4.com

Rev 06

## <span id="page-11-0"></span>**6.3.3 Connection of SPD load cells to a bus master via CAN bus.**

Note 1: Place termination resistor close to the master transceiver. In some cases this resistor is already installed inside the master. Please check your documentation for the bus master.

Note 2: Place this resistor close to the last SPD on the bus or use the integrated termination resistor in the last SPD.

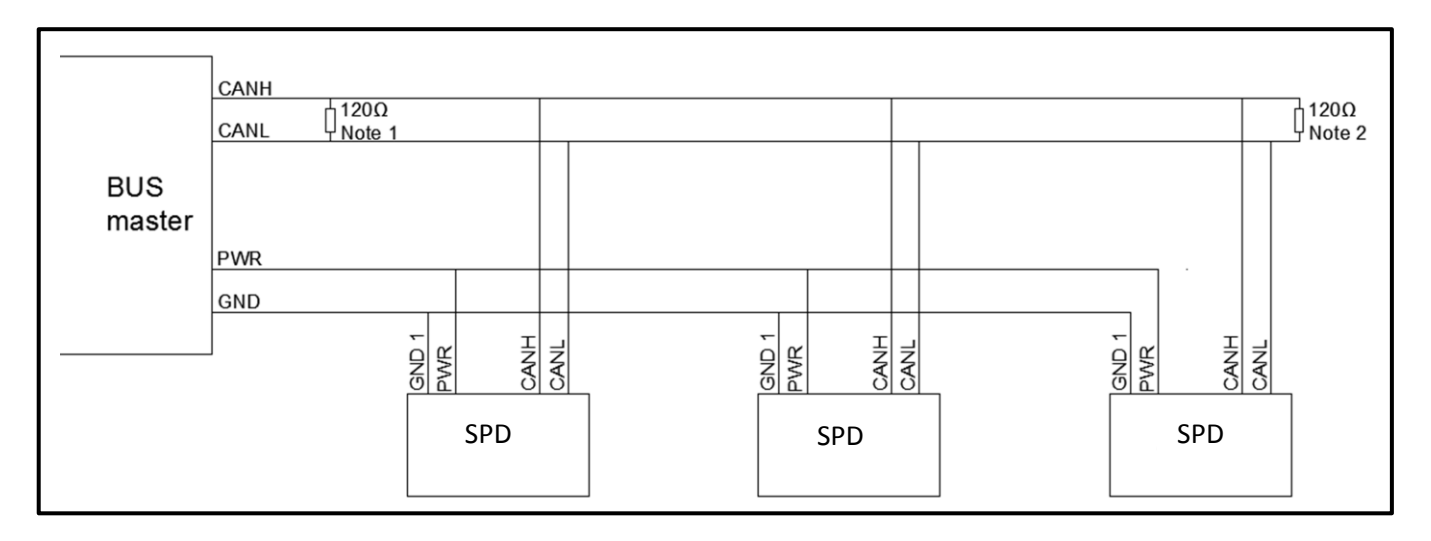

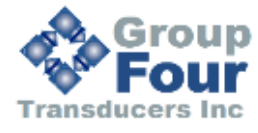

# <span id="page-12-0"></span>**7. SPECIFICATIONS**

<span id="page-12-1"></span>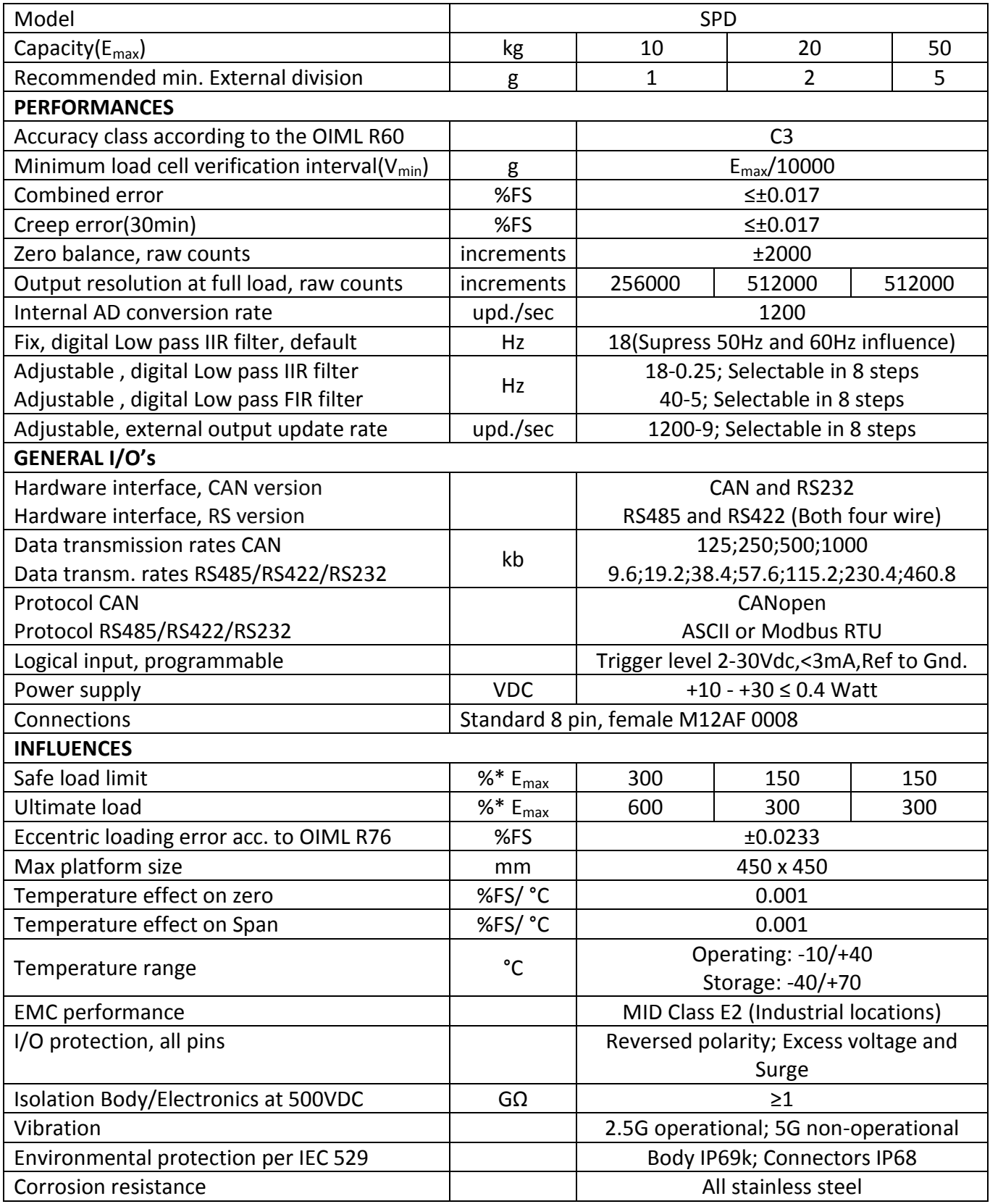

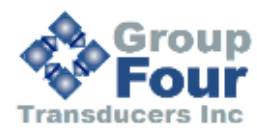

# **8. COMMANDS**

For ease of interpretation, the commands have been grouped together and will be described in the following sequence:

8.1 System diagnostics commands

- 8.2 Calibration commands
- 8.3 Motion detection commands
- 8.4 Filter setting commands
- 8.5 Weigher control commands
- 8.6 Output commands
- 8.7 Auto-transmit commands
- 8.8 Commands for External Input Control
- 8.9 Communication set-up commands
- 8.10 Save set-up parameters command
- 8.11 Trigger Commands
- 8.12 Re-Trigger Commands
- 8.13 User defined information

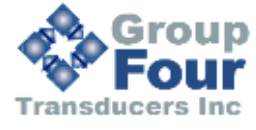

# <span id="page-14-0"></span>**8.1 System diagnostics commands**

The following three commands provide a means of interrogating the device to confirm the type of device present, the software version of that device and the status. The commands require no parameters and are used as follows:

**ID** Determine the device ID code - this is a code, which identifies the type of device, which is currently open for communications. Issuing the ID command, which has no parameters, will return the code **D:1510** This code is useful when mixed devices may be present on the bus.

**IV** Determines the device software version - this identifies the release of software that is installed in the device. This is useful when determining the availability of special commands or features that may have been requested for special applications. Issuing the IV command, which has no parameters, will return the software identification code in the format **V:0104**

**IS** Determine the device status - Issuing the ID command, which has no parameters, will return a result in the format **S:000000**. This result comprises two 3-digit decimal values, which can be decoded according to the table below:

Leftmost 3-digit value: Rightmost 3-digit value:

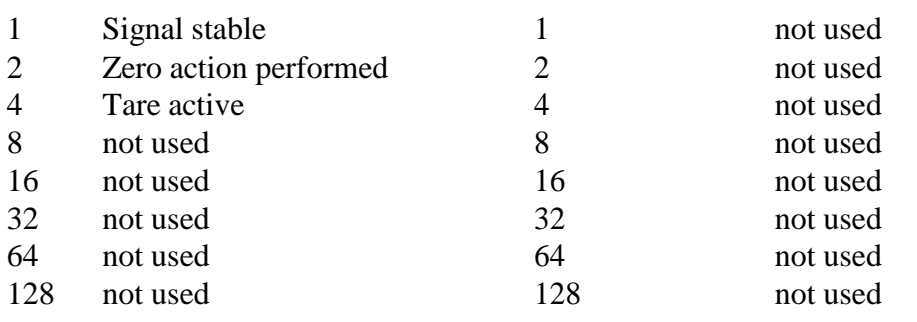

Therefore, the example result **S:001000** decodes as signal stable (no-motion) no zero action and no tare.

**SR** Software Reset – this command will respond with 'OK' and after maximum 400ms perform a complete reset of the LDB.

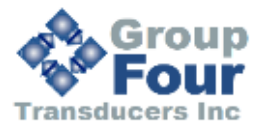

14

## <span id="page-15-0"></span>**8.2 Calibration commands**

**CE** Set the calibration functions to the enabled state. This command must be issued PRIOR to any attempt to set the calibration parameters CM, CI, MR, DS, DP, CZ, CG, ZT, ZR, FD or CS. Issuing the command without any parameters results in the response **E+XXXXX** where **XXXXX** is the Traceable Access Code (TAC). This is an internal code that is used to record any changes in the calibration settings of the device. This is a critical feature that is required for "approved" applications, as it provides for the control of access to any command that has the potential of changing the weigher calibration value.

**CM n** Set the maximum allowable output value in interval or range n ( $1 \le n \le 3$ ). Lower limit 1, upper limit 999999. Issuing the command without any parameters returns the current CM value. This value will determine the point at which the output will change to **ooooooo**, signifying over-range or change to the next range or interval. To set a new value for CM, the command must be preceded by the **CE XXXXX** command, where **XXXXX** is the current TAC. The new CM value required is then input as a parameter of CM, in the format **CM 1 4010**. Factory default setting: Max  $1 = 9999999$ , Max  $2 = 0$ , Max 3 = 0. For further information, please refer to section 9 CALIBRATION PROCEDURE.

**CI** Set the minimum allowable output value. Lower limit -999999, upper limit 0. Issuing the command without any parameters returns the current CI value. This value will determine the point at which the output will change to **uuuuuuu**, signifying under-range. To set a new value for CI, the command must be preceded by the **CE XXXXX** command, where **XXXXX** is the current TAC. The new CI value required is then input as a parameter of CI, in the format **CM -200**. Factory default setting: -9. For further information, please refer to section 9 CALIBRATION PROCEDURE.

**MR** Select multi range / multi interval. $0 =$  Multi interval,  $1 =$  Multi range. Issuing the command without any parameters returns the current MR value. To set a new value for MR, the command must be preceded by the **CE XXXXX** command, where **XXXXX** is the current TAC. The new MR value required is then input as a parameter of MR, in the format **MR 1**. Factory default setting: 0. For further information, please refer to section 9 CALIBRATION PROCEDURE.

**DS** Set the display step size - this allows the output to step up or down by a unit other than 1. Permitted values are 1, 2, 5, 10, 20, 50, 100, 200 and 500. To set a new value for DS, the command must be preceded by the **CE XXXXX** command, where **XXXXX** is the current TAC. The new DS value required is then input as a parameter of DS, in the format **DS 100**. In multi range / multi interval applications DS will define the step size in the lowest range / interval. The higher ranges / intervals will use the next step sizes from the list of allowable step sizes. For further information, please refer to section 9 CALIBRATION PROCEDURE. Factory default setting: 1.

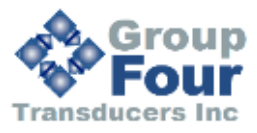

**DP** Set the decimal point position - this allows the decimal point to be positioned anywhere between leftmost and rightmost digits of the 6-digit output result. Permitted values are 0 for the rightmost position, and 6 for the leftmost position. To set a new value for DP, the command must be preceded by the **CE XXXXX** command, where **XXXXX** is the current TAC. The new DP value required is then input as a parameter of DP, in the format **DP 2**. For further information, please refer to section 9 CALIBRATION PROCEDURE. Factory default setting: 3.

CZ Set the calibration zero point - this is the reference point for all weight calculations, and is subject to TAC control. The command returns **ERR** and has no action unless it is preceded by the **CE XXXXX** command, where **XXXXX** is the current TAC. Confirmation of action is provided by the return **OK**. For further information, please refer to section 9, CALIBRATION PROCEDURE.

CG Set the calibration gain (span) value - this is the reference point for the calibration under load, and is subject to TAC control. The lower limit for CG is 1, the upper limit is 999999. The weight signal used for calibration should be as close as possible to the maximum allowable display value (CM) so as to ensure optimum calibration accuracy. A feature provided is the ability to recall the value of the calibration weight used for the current calibration by the issue of a CG command without any parameters. This is useful information for future calibration purposes or for diagnostics. When calibrating the span, the actual value of the calibration weight must be entered as a parameter of the CG command, for example if the output 25000 is required for the weight placed on the load cell, then the calibration command becomes **CG 25000**. The command return "**ERR**" and has no updating action unless it is preceded by the **CE XXXXX** command, where **XXXXX** is the current TAC. **If the load applied to calibrate the span is less than 1% of full scale (2mV/V), the gain calibration will fail and 'ERR' will be returned.** For further information, please refer to section 9 CALIBRATION PROCEDURE.

**ZT** Zero tracking - this command set the zero track band in divisions (d). Issuing the command without any parameters returns the current ZT value. The command returns **ERR** and has no updating action unless it is preceded by the **CE XXXXX** command, where **XXXXX** is the current TAC. Zerotracking will be performed only on results less than  $+/(0.5 * ZT)$  at a rate of 0.4 d/sec where d = display step size (see DS command). The zero can only be tracked to  $+/-$  ZR (see ZR command). A value of zero turns off the zero tracking. Factory default setting: 0.

**FD** Factory default settings – this command put the LDB back to a known state. The data will be written to the EEPROM and the TAC will be incremented by 1. NOTE: All calibration and setup information will be lost, by issuing this command. The command returns **ERR** and has no updating action unless it is preceded by the **CE XXXXX** command, where **XXXXX** is the current TAC.

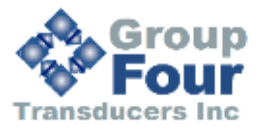

16

# **IZ** Correction of System Zero

This command can correct the system zero after a successful calibration, e.g. to correct the unknown weight of a mounting accessory which was used to hold the calibration weight during the calibration procedure. By a simple parallel shift of the gain curve the sensitivity of the scale will stay unaffected.

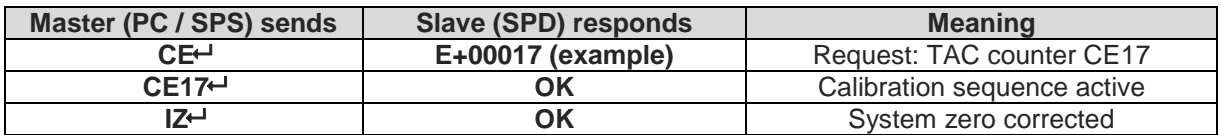

# **ZR** Zero range

Sets the zero range manually – this is the range in increments within which the weighing scale can be zeroed. Issuing the ZR command without any parameter will return the current value. Permitted values are between the lower limit of  $0$  (= factory default setting) and the upper limit of 999999. A value of zero enables the standard zero range of +/-2% of max.

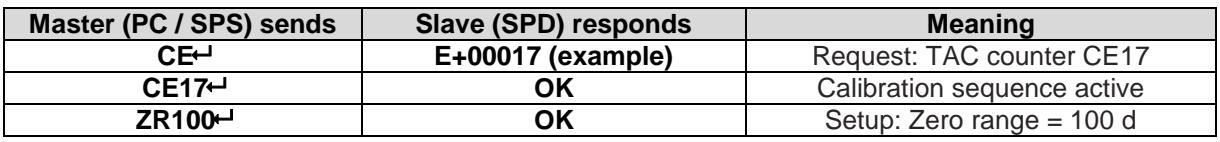

# **ZI** Initial Zero Range

Define the initial zero range (0...999999 d). If ZI is non-zero the device will perform an automatic Set-Zero when the weight stabilizes with the No-motion settings and the weight is within the ZI range. Factory default: 0.

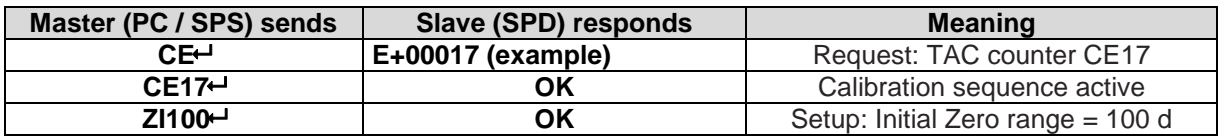

# **TM** Tare mode

This command sets the tare mode. The tare modes are defined in the table below.

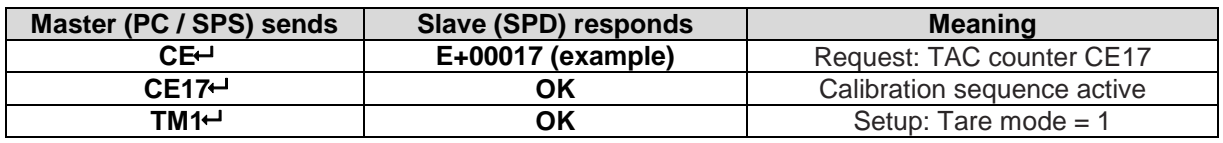

Tare modes:

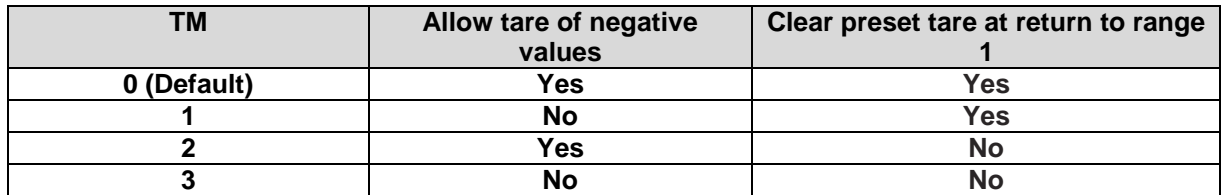

**Note**: For OIML R76 compatible applications a tare mode of 1 must be used.

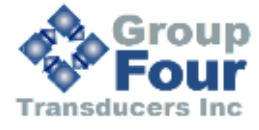

#### **TN** Set / Clear Non-Volatile Tare

This command sets the tare mode to volatile or non-volatile. Value range is 0 or 1; Factory default is 0 (volatile). If set to 1 (non-volatile), every set/clear tare will write the value directly to the EEPROM.

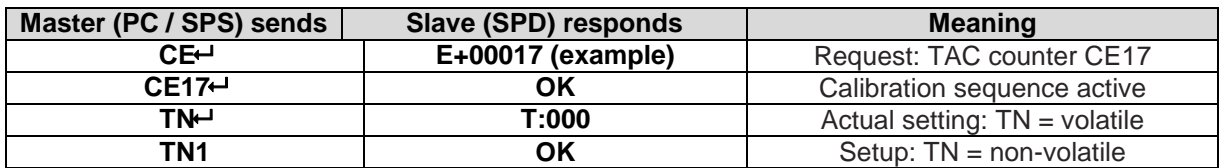

#### **ZN** Set / Clear Non-Volatile Zero

This command sets the zero mode to volatile or non-volatile. Value range is 0 or 1; Factory default is 0 (volatile). If set to 1 (non-volatile), every set/clear zero will write the value directly to the EEPROM.

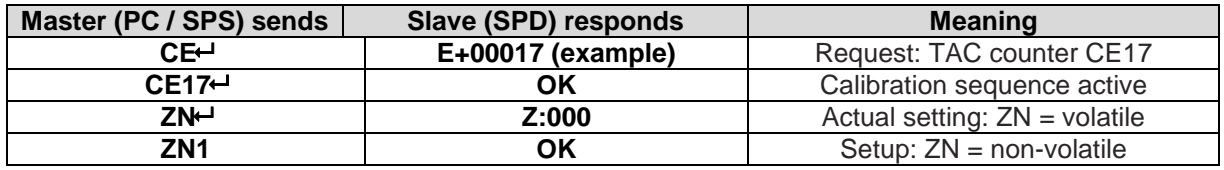

**AZ** Absolute zero point calibration (eCal)

The command AZ is used as reference point for all weight calculations and will setup in mV/V.

Permitted values are  $\pm$  33000 (=  $\pm$  3.3000 mV/V).

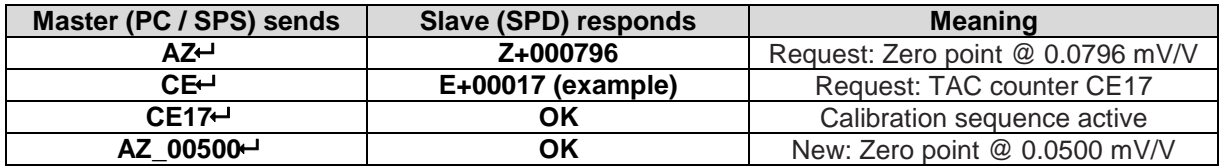

**Factory default**: 00 000d @ 0.0000mV/V input signal.

#### **AG** Absolute gain calibration (eCal)

The command AG is used as absolute gain (or measuring range) for all weight calculations and will setup in mV/V.

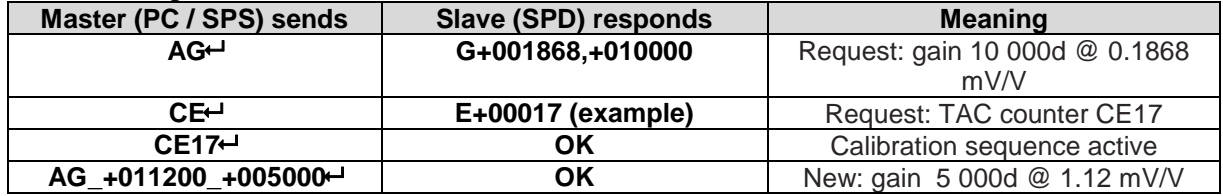

**Factory default**: 20 000d @ 2.0000mV/V input signal.

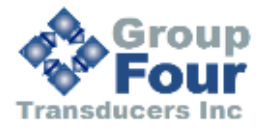

#### **CS** Save the calibration values

This command results in the calibration values being saved to EEPROM, and causes the TAC to be incremented by 1. The CS command save all of the calibration group values, as set by CM, CI, MR, DS, DP, CZ, CG, ZT and ZR. The command returns **ERR** and has no updating action unless it is preceded by the **CE XXXXX** command, where **XXXXX** is the current TAC.

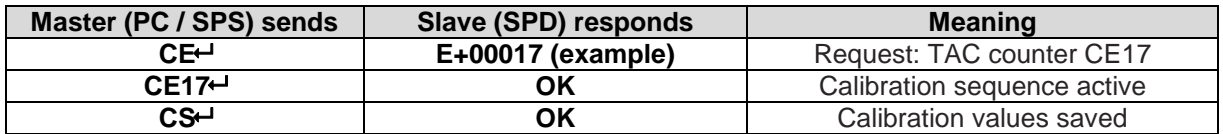

# <span id="page-19-0"></span>**8.3 Motion detection commands**

The Motion Detection facility provides a means of disabling certain functions whenever a condition of instability, or "motion", is detected. The "no-motion", or "stable" condition is achieved whenever the signal is steady for the period of time set by NT, during which it cannot fluctuate by more than NR increments. The stable condition activates the relevant bit of responses to "Info Status" (IS - see section 8.1 System diagnostics commands for further information)

The functions, which are disabled whenever motion is detected, are "Calibrate Zero" (CZ) "Calibrate Gain" (CG) "Set zero" (SZ) and "Set tare" (ST).

**NR** Set the "no-motion" range - this is the range within which the weighing signal is allowed to fluctuate and still be considered as "stable". Issuing the NR command without any parameter will return the current value. Set a new value by issuing the NR command followed by the desired value, in the format **NR 5**. Permitted values are between the lower limit of 0 and the upper limit of 65535. Factory default setting: 1.

NT Set the stabilization time for the "in motion" band. This is the time parameter that defines the period during which the output must not fluctuate more than NR increments in order to be considered "stable". Set a new value by issuing the NT command followed by the desired value in milliseconds, in the format **NT 1000**. Permitted values are between the lower limit of 0 and the upper limit of 65535. Factory default setting: 1000.

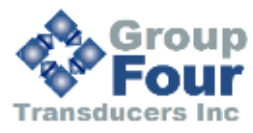

# <span id="page-20-0"></span>**8.4 Filter setting commands**

The facility exists for the setting of a digital filter via the command parameter FL, and this filter can be adjusted to eliminate most unwanted disturbances. Note that this filter is positioned immediately after the A/D Converter, and will therefore have an effect on all aspects of weigher operation.

**FM** Filter mode- Permitted values are 0 and 1, see below table.

Issuing the FM command without any parameters will return the current mode value. Set a new value by issuing the FM command by the desired value, in the format **FM 1**. Factory default setting: 0.

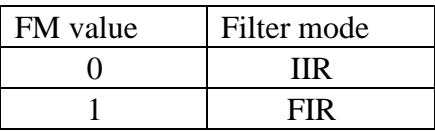

**FL** Set the filter - permitted values are between 0 and 8, see table below. Issuing the FL command without any parameters will return the current filter value. Set a new value by issuing the FL command followed by the desired value, in the format **FL 4**.

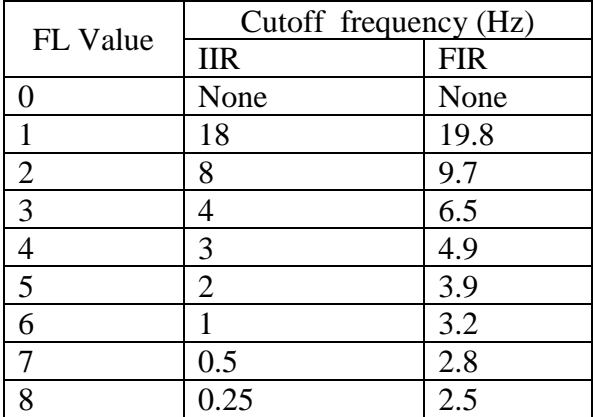

UR Set the update rate - this command defines the number of available updates per second, see table below. Issuing the UR command without any parameters will return the current update rate. Set a new value by issuing the UR command followed by the desired value, in the format **UR 2**.

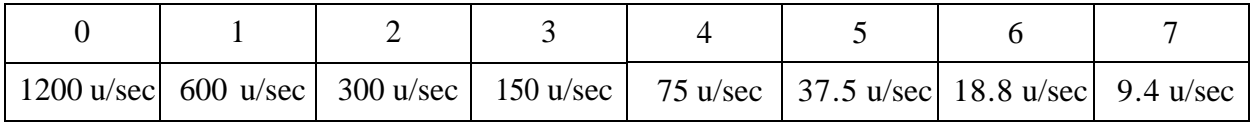

![](_page_20_Picture_9.jpeg)

# <span id="page-21-0"></span>**8.5 Weigher control commands**

The following commands provide the means to control the setting and resetting of the zero and tare points. The availability of net weighing depends on these functions. The zero point which is set at calibration time, remains the "true" zero, but the "current" zero will be the basis for the output result. Remember that the "current" zero can be influenced by the "zero tracking" function, and this should be taken into account when designing the application. A basic system control is the disabling of the "set zero"and "set tare"functions whenever the weighing signal is not stable, as defined by the "no-motion" function. Furthermore, the zero point cannot be reset if it has moved more than ZERORANGE away from the original calibration zero point.

**SZ** Set the system zero - this command will create a "current" zero point which will become the basis for all weigher operation, until further updated by the zero tracking function, or another SZ command or the "reset zero" command (RZ). As previously stated, any attempt to zero a drift of more than +/- ZERORANGE will result in the SZ command being rejected (**ERR**). The SZ command is also rejected if the weighing signal is fluctuating, as defined by the "no-motion" function parameters (NR and NT). The "signal stable" bit in the responses to the "info status" (IS) command must therefore be active before a SZ command can be accepted. Issuing the SZ command, which has no parameters, will return the **OK** or **ERR** response. If **OK** is returned, then the "zero action performed" bit in the response to the "info status" (IS) command will be activated.

#### **ZA** Set Averaged System Zero

This command will set the system zero as SZ, but using an average over the TI time period.

**RZ** Reset the zero point to the "calibration" zero - this command will return the zero point to that which was stored during the calibration procedure. Issuing the RZ command, which has no parameters, will return the **OK** or **ERR** response. If **OK** is returned, then the "zero action performed" bit in the response to the "info status" (IS) command will be deactivated.

**ST** Set the tare point - this command will activate the net weighing function, by storing the current weighing signal output value as a tare value. The ST command is rejected if the weighing signal is fluctuating, as defined by the "no-motion" function parameters NR and NT. The "signal stable" bit in the "info status" return must therefore be active before a ST command can be accepted. Issuing the ST command, which has no parameters, will return the **OK** or **ERR** response. If **OK** is returned, then the "tare active" bit in the response to the "info status" (IS) command will be activated.

![](_page_21_Picture_7.jpeg)

**RT** Reset the tare - this command cancels the net weighing mode, and restores the current zero. The weighing signal output returns to the gross mode. Issuing the RT command, which has no parameters, will return the **OK** or **ERR** response. If **OK** is returned, then the "tare active" bit in the response to the "info status" (IS) command will be activated.

# **SP** Set Preset Tare

This command sets a tare value.

![](_page_22_Picture_551.jpeg)

## <span id="page-22-0"></span>**8.6 Output commands**

The following command provides the means of obtaining an output results from the device.

GG Get the gross value - returns the current gross weight value. Issuing the GG command, which has no parameters, will return the gross weight value in the format **G+001.100**.

GN Get the net value - returns the current net weight value. Issuing the GN command, which has no parameters, will return the net weight value in the format **N+001.100**.

GT Get the tare value - returns the current tare weight value. Issuing the GT command, which has no parameters, will return the tare weight value in the format **T+001.100**.

GS Get the A/D sample value – returns the current output result of the A/D converter (ADC). This facility is useful when developing the application, or when calibrating the system, as it allows a check to be made of the operating range of the ADC. Issuing the GS command, which has no parameters, will return the ADC output value in the format **S+100000.**

![](_page_22_Picture_10.jpeg)

GW Get the "long" weight values - returns the current net, gross and status values. Issuing the GW command, which has no parameters, will return the net weight, the gross weight, the status and the checksum values, all combined into one single string in the format **W+000100+0011005109**. The first two sections of the return string comprise the net weight and gross weight results, followed by two hexadecimal characters, which represent two bitmapped status indicators. The last two hexadecimal characters represent the checksum, which is the inverse of the sum of all the ASCII values of the string, not including the checksum characters.

![](_page_23_Figure_1.jpeg)

The bitmapped characters are:

![](_page_23_Picture_430.jpeg)

The checksum is derived as follows:

- a. Add the ASCII values of all the 17 characters in the string
- b. Convert the decimal result to hexadecimal
- c. Remove the most significant digit from the hexadecimal result
- d. Invert the remaining hexadecimal value
- e. Convert the hexadecimal value to characters

![](_page_23_Picture_10.jpeg)

# GA Get Triggered Average Value

This command reads the measurement result of a measurement cycle. The measurement value has been averaged according the defined measuring time. The trigger commands can be found in chapter 8.11 and 8.12.

![](_page_24_Picture_229.jpeg)

**Note:** For preventing errors during the read out of the data, the register GA has stored the value 999999 at the beginning of the measurement cycle. The measurement result can only be read after the defined measuring time MT has been elapsed and before a new measurement cycle has been started.

## GL Get Data String "Average, Gross and Status"

![](_page_24_Picture_230.jpeg)

For check sum, status bit 1 and status bit 2, see command GW.

# **OF** Output Format for Data String GW and GL

This command puts the range information and/or the decimal point into the "long" data strings of the GW and GL output response.

![](_page_24_Picture_231.jpeg)

![](_page_24_Picture_232.jpeg)

E.g. when the range information is selected, the data strings will change from G+000000 to Gn+000000. where  $1 \le n \le 3$ .

![](_page_24_Picture_12.jpeg)

# <span id="page-25-0"></span>**8.7 Auto-transmit commands**

The following command provide the means to output the weight results in a continuous stream, which starts upon the issue of the relevant command, and ends upon the issue of any other command.

**SG** Auto-transmit the gross weight value - continually returns the current gross weight value. Issuing the SG command, which has no parameters, will continually return the gross weight value in the format **G+001.100**, until interrupted by any other command.

**SN** Auto-transmit the net weight value - continually returns the current net weight value. Issuing the SN command, which has no parameters, will continually return the net weight value in the format **N+001.100**, until interrupted by any other command.

**SX** Send ADC Sample Value continuously

![](_page_25_Picture_537.jpeg)

# **SA** Send Triggered Average Value automatically

![](_page_25_Picture_538.jpeg)

This command will start to auto-transmit the measurement value of the current trigger cycle. The trigger setup commands are described in the chapters 8.11 and 8.12.

# **SL** Send Data String "Average, Gross and Status" automatically

![](_page_25_Picture_539.jpeg)

For check sum, status bit 1 and status bit 2 see command SW.

**SW** Auto-transmit the long weight value - continually returns the current net weight, the gross and status values. Issuing the SW command, which has no parameters, will continually return the net weight, the gross weight, the status and the checksum values, all combined into one single string in the format **W+000100+0011005109**, until interrupted by any other command. The decode of the string is exactly as per the "long" weight command GW, listed in section 8.6 Output commands. Note that decimal point information is not transmitted.

![](_page_25_Picture_13.jpeg)

# <span id="page-26-0"></span>**8.8 Commands for External Input Control – IN**

**IN** Read status of the logic inputs

This command reads the status of the logic inputs.

![](_page_26_Picture_361.jpeg)

The status response is in the form of a four digit code where  $0 =$  false and  $1 =$  true (inputs are active 'high'). The least significant bit corresponds to Input 0.

## <span id="page-26-1"></span>**8.9 Communication set-up commands**

AD Set the address of the LDB for networking (0-255). Setting the device address to 0 will set the continuously active mode, where the device becomes permanently active, and will listen and respond to any command on the bus, without the need for an OP xxx command. Issuing the AD command without any parameters will return the current address. Factory default setting: 0.

**NOTE:** this setting will take effect after power on reset (remember to store the setting using the **WP** command before turning off the power)

#### **NA** Network Address - CAN

This command displays or sets a network address for the CAN interface. The permitted range is from1 to 127.

![](_page_26_Picture_362.jpeg)

Factory default: 1

**NS** Network Settings – For Serial Channel and CAN Interface

The command **NS** <Interface> <Param> [New Value] can display or set various communication parameters in the device.

The parameter "Interface" addresses the physical interface on the device and the parameter "Param" addresses the available parameters for this interface. All LDx device have a serial channel (UART) and some of the LDx devices also have a CAN interface. **Serial channel ("Interface" = 0)**

![](_page_26_Picture_15.jpeg)

![](_page_27_Picture_413.jpeg)

The following parameters are defined for the serial channel:

The Serial mode is a bit mapped 16 bit value.

- bit 0 controls parity: 1 = enabled. *Note 5*.

- bit 1 controls parity type: 0 = odd, 1 = even. *Note 5*.

- bit 7 controls the duplex mode:  $0 =$  Full duplex,  $1 =$  Half duplex.

 $-$  bit 15..8 specify the protocol in use:  $0 = ASCII$ ,  $1 = Modbus RTU$ .

Allowed bit combinations:

![](_page_27_Picture_414.jpeg)

#### **CAN Interface ("Interface" = 1)**

The following parameters are defined for the CAN interface:

![](_page_27_Picture_415.jpeg)

#### *Notes for the interfaces 0 (serial) and 1 (CAN)*

Note 1: Identical to the ID command.

Note 2: Identical to the BR command.

Note 3: Identical to the AD command. Note 4: Identical to the TD command.

Note 5: Parity check/generation is only available for Modbus RTU. Examples:

![](_page_27_Picture_416.jpeg)

![](_page_27_Picture_20.jpeg)

**BR** Set the LDB baud rate. Issuing the **BR** command without any parameters will return the current baud rate. Set a new value by issuing the **BR** command followed by the desired value, in the format **BR 115200**. Factory default setting: 115200.

**NOTE:** this setting will take effect after power on reset (remember to store the setting using the **WP** command before turning off the power)

**DX** Half or full duplex – this command select half or full duplex communication. Parameter  $= 0$  select half duplex communication and parameter  $= 1$  select full duplex communication - use half duplex setting when using two wire RS485.

# <span id="page-28-0"></span>**8.10 Save set-up parameters command**

The calibration and setup parameters can be divided in 2 groups:

- **Calibration**: CM, DS, DP, CZ, CG, ZT, IZ and FD, etc. saved by command **CS**
- **Setup**: FL, FM, NR, NT, BR, AD, DX and others, saved by command **WP**

**Note:** Calibration data can only be saved if the TAC code is known and precedes the CS command. The setup data and the setpoint data will be stored non-volatile in the EEPROM using the **WP** respective **SS** command.

#### **CS** Save the Calibration Data

This command results in the calibration data being saved to the EEPROM and causes the TAC to be incremented by 1.

![](_page_28_Picture_386.jpeg)

The CS command saves all of the calibration group values, as set by CZ, CG, CM'n', DS, DP and ZT. The command returns ERR and has no updating action unless it is preceded by the CE\_XXXXX.

**WP** Save the Setup Parameters

With this command the settings of the "Filter" (FL, FM), the "No-motion" (NR, NT) and the communication (AD, BR, DX) will saved in the EEPROM.

![](_page_28_Picture_387.jpeg)

![](_page_28_Picture_15.jpeg)

**GI** Get an Image File from the EEPROM

Retrieves a HEX-INTEL formatted EEPROM image file from the EEPROM of the source SPD. The image file contains all stored information except the calibration data. This image file can be downloaded to any SPD with the same firmware type and revision No. as the source SPD.

**PI** Download an Image File to the EEPROM

Downloads a HEX-INTEL formatted EEPROM image file to the target SPD EEPROM. The image file contains all stored information except the calibration data. *Attention*: The target SPD must have same firmware type and revision no. as the source SPD.

# <span id="page-29-0"></span>**8.11 Trigger Commands – SD, MT, GA, TE, TR, TL, SA**

**Note:** All changes to the trigger commands have to be stored in the EEPROM using the WP command.

**SD** Start Delay Time

This command defines a time delay between the trigger and the start of the measurement. Setting range: 0 ms to 65535 ms.

![](_page_29_Picture_188.jpeg)

Default setting: SD = 0 ms; time plot of a typical checkweigher cycle see below

**MT** Measuring Time

This command defines the measuring time for the averaged measurement result. Setting range: 0 ms to 3000 ms.

![](_page_29_Picture_189.jpeg)

**Note:** The setting MT = 0 disables the trigger function and the averaging. Default setting:  $MT = 0$  [= trigger function disabled]; time plot of a typical checkweigher cycle see below

![](_page_29_Picture_14.jpeg)

#### **GA** Get Triggered Average Value

This command reads the measurement result of a measurement cycle. The measurement value has been averaged according the defined measuring time.

![](_page_30_Picture_204.jpeg)

**Note:** For preventing errors during the read out of the data the register GA has stored the value 999999 at the beginning of the measurement cycle. The measurement result can only be read after the defined measuring time MT has been elapsed and before a new measurement cycle has been started.

#### **TE** Trigger Edge

This command defines the trigger edge. Allowed settings are "0" for falling edge and "1" for rising edge. This command can only be used in conjunction with a hardware trigger on the digital input channel 0.

![](_page_30_Picture_205.jpeg)

Default setting: TE = 0 [= falling edge]; time plot of a typical checkweigher cycle see next page.

#### **TR** Software Trigger

This command starts a measurement cycle. Its execution can be compared to a hardware trigger on the digital input channel 0.

![](_page_30_Picture_206.jpeg)

#### **TL** Trigger Level

This command defines a level for a rising edge trigger on the measurement signal. Setting range: 0 to 999999.

![](_page_30_Picture_207.jpeg)

In the example a new measurement cycle would automatically start, if the signal exceeds 1000 d (e.g. 100,0 g; trigger commands SD and TL). Default setting: TL = 999999 [= trigger level disabled]

**Note:** All trigger possibilities are always available in parallel. If a software trigger (command TR) or a hardware trigger (Digital input 0) will be used the trigger level should be set to its maximum value (TL = 999999). This setting disables the trigger level.

![](_page_30_Picture_16.jpeg)

![](_page_31_Figure_0.jpeg)

Figure: Time plot of a typical checkweigher cycle

**SA** Send Triggered Average Value automatically

![](_page_31_Picture_81.jpeg)

This command will start to auto-transmit the measurement value of the current trigger cycle.

![](_page_31_Picture_5.jpeg)

# <span id="page-32-0"></span>**8.12 Re-Trigger Commands – RW, TT, TS, DT, TW and TI**

**Note:** All changes to the re-trigger commands have to be stored in the EEPROM using the WP command.

**RW** Trigger Window for Re-Trigger Function

This command defines a trigger window in unit d (digits) around the current cycle average value. If the signal leaves this window even for one sample, then the averaging over the time period TT will be started again.

For using the automatic re-trigger function, it is required to define a short-time averaging period (command DT, see below) before you can use this function. Default value:  $RW = 65535$  d.

![](_page_32_Picture_223.jpeg)

**TT** Averaging Time for Re-trigger Function

This command defines an averaging time for calculating the cycle average value. If this time period has been elapsed, the measurement cycle will be finished at the latest. The setting  $TT = 0$  disables the re-trigger function. Default setting:  $TT = 65535$  ms.

![](_page_32_Picture_224.jpeg)

#### **TS** Stop Value for Re-trigger Function

This command defines a stop criteria in unit d (digits) for the re-trigger function. If the signal falls more than this value TS below the cyclic average value, then the measurement cycle will be finished.

Default setting:  $TS = 0$  d.

![](_page_32_Picture_225.jpeg)

**DT** Short-time Averaging Period

This command defines a time period to calculate short-time averages. If the short-time average falls outside the trigger window, then the measurement will be started again.

![](_page_32_Picture_226.jpeg)

![](_page_32_Picture_16.jpeg)

#### **TW** Window for Automatic Taring

This command defines an amplitude window for the automatic taring. The setting  $TW = 100$ means, that the system calculates a new tare value, if the averaged net value of the empty scale falls within 100 digits of the net zero point. The new tare value will be averaged over the time period TI (see below). If the averaged tare value falls outside this window, then the tare value will not be updated.

Default setting:  $TW = 0$  [= automatic taring disabled]

![](_page_33_Picture_165.jpeg)

#### **TI** Averaging Time for Automatic Taring

This command defines the averaging time for the automatic taring. Within this time period the system calculates an averaged tare value. Default setting:  $TI = 0$  ms.

![](_page_33_Picture_166.jpeg)

![](_page_33_Figure_7.jpeg)

![](_page_33_Figure_8.jpeg)

![](_page_33_Picture_9.jpeg)

# <span id="page-34-0"></span>**8.13 User defined information**

This command enables the user to set a serial number and a text information for identification of the system.

**RS** Read serial number. Issuing the **RS** command without any parameters will return the current serial number in the format **S:12345678**. Set a new value by issuing the **RS**  command followed by a password and then the desired number (Up to 8 digits) in the format **RS 330130 12345678**. Factory default setting: undefined. The serial number will automatically be stored in the internal EEPROM.

![](_page_34_Picture_3.jpeg)

# <span id="page-35-0"></span>**9. CALIBRATION PROCEDURE**

The calibration interface features a "**TRACEABLE ACCESS CODE**" (**TAC**), as is required for use in "Approved" applications. This feature also ensures that access to the calibration functions is protected from inadvertent or unauthorized change. The following parameters are considered as CALIBRATION commands:

- **CE**: Calibration enable returns the current TAC value.
- **CZ**: Calibrate zero sets the system zero point.
- **CG**: Calibrate gain sets the system gain.
- **CM**: Calibrate maximum sets the maximum allowable display value in each range.
- **CI**: Calibrate minimum sets the minimum allowable display.
- **DS**: Display step size sets the output incremental step size.
- **DP:** Display decimal point sets the position of the output decimal point.
- **ZT**: Zero track band.
- **ZR**: Zero track range.
- **FD:** Factory default setting (return to)
- **CS**: Calibration save.

To make an enquiry as to the setting of any of these commands requires the issue of the command with no parameters attached. The responses are explained in section 8.2 Calibration commands.

#### To make a change to the settings of any of these commands **REQUIRES THE ISSUE OF THE CE COMMAND FOLLOWED BY THE CURRENT TAC VALUE (CE XXXXX).**

For example, if the output step value needs to be changed from 1 to 5, the following steps would be required:

![](_page_35_Picture_652.jpeg)

The output will now increment in steps of 5 divisions. It will then be necessary to SAVE the calibration parameters to non-volatile memory, by issuing the CS command. The CS command, which has no parameters and must be preceded by the **CE XXXXX** command, will return OK to signify successful update. The TAC is then incremented by 1.

![](_page_35_Picture_18.jpeg)

An example of the recommended calibration procedure follows:

# <span id="page-36-0"></span>**9.1 To set the system zero and the system gain**

With the device selected a suitable load cell in place, with known test weights available, (the example uses 5000 as a test weight value):

![](_page_36_Picture_394.jpeg)

The system zero and system gain value will have been updated and written to EEPROM, and the TAC will have been incremented.

![](_page_36_Picture_5.jpeg)

# <span id="page-37-0"></span>**10. CANopen INTERFACE**

# <span id="page-37-1"></span>**10.1 General**

The CAN interface follows the CAN2.0B recommendations. It receives both - 11 bit identifiers, and tolerates 29 bit identifiers. It only transmits 11 bit identifiers.

The **CAN rate** is setup as default to **500 kbit/s**.

The LDB is always quiet on the CAN bus until the NMT Start command is received, except for the very first "node guard" message.

When started by the NMT Start the LDB starts transmitting TPDO1 messages with weight and status.

The default is the net value. When filling is in progress the gateway transmits a TPDO2 every time a module changes state to 'wait for trigger'. This TDPO2 contains the module number, the module status and the dosed weight. In checkweigher applications the TPDO2 is used to send triggered measurements.

With RDPO1 frames you can send simple commands without an acknowledgement. The functions are: select gross or net value in TPDO1, set or clear system zero, set or clear tare.

With RPDO2 frames you can send triggers or stop triggers. For the filling application the trigger can be used to start the filling cycle. On checkweigher applications the trigger can start measurements and a stop-trigger will stop further internal re-triggers.

In case of an overrun, error or failure an EMERGENCY message is sent to the CAN controller indicating the nature of the error or failure.

RPDO3 and RPDO4 are ignored by the LDB.

SDOs are handled according to profile and CANopen recommendation.

The LDB supports both 'node guarding' and 'heart beat'.

![](_page_37_Picture_13.jpeg)

# <span id="page-38-0"></span>**10.2 PDOs**

The Weight and status is sent using TPDO1. One TPDO1 is sent each time a new measurement is ready. The high measuring rate of the LDB will result in approx. 1200 TPDO1"s per second. If the system can"t handle so many messages the update rate can be reduced – see the UR command.

The TPDO2 is sent when an average measurement is ready. The TPDO2 has the same format as TPDO1.

The TPDO3 is sent when the tare changes. It has the same format as TPDO1.

The format of the TPDO1, TPDO2 and TPDO3 is:

![](_page_38_Picture_159.jpeg)

The first field is a single precision float value carrying weight information, gross or net value if it is a TDPO1, average weight if it is a TPDO2 and tare value if it is a TPDO3.

Then status follows as a 16 bit field with the following values defined:

\$0001 - Under range, \$0002 - Over range, \$0008 - Center zero, \$0010 - No motion, \$0020 - Tare set, \$0080 – ADC Error,

\$0100 - Set-point 0 (source>limit),

\$0200 - Set-point 1,

## <span id="page-38-1"></span>**TPDO1**

- Weight values are available at all times
- The following table shows the information of TPDO1:

![](_page_38_Picture_160.jpeg)

- Default: Net weight.
- Refresh time: Controlled by the setup of command UR.
- Format: Floating point single precision (IEEE 754)

![](_page_38_Picture_18.jpeg)

#### <span id="page-39-0"></span>**TPDO2**

Average weight GA is available and refreshes when a new measurement is ready.

#### <span id="page-39-1"></span>**TPDO3**

Tare weight GT is available and refreshes when a new tare value is set.

#### <span id="page-39-2"></span>**RPDO1**

The following commands can be executed direct:

![](_page_39_Picture_158.jpeg)

Examples:

- Setting tare: Transmit RPDO1 [08]

- Setting gross weight in TPDO1: Transmit RPDO1 [128]

#### <span id="page-39-3"></span>**RPDO2**

The following commands can be executed direct:

![](_page_39_Picture_159.jpeg)

Example:

- Setting trigger start: Transmit RPDO2 [128]

#### <span id="page-39-4"></span>**10.3 The SDOs**

The CANopen SDOs is a confirmed service, and overrun does not occur if the CAN controller communicates with the LDB in the PRE-OPERATIONAL state. When a SDO has been received by controller no further communication takes place until the service has been acknowledged (or a timeout occurs).

#### <span id="page-39-5"></span>**SDO's**

Are only available on request See tables 6.5 Object Directory Can be used for complete setup of the LDB via CAN bus master, e.g:

- Filter setting: Index 2100, Subindex 4
- Filter Mode setting: Index 2100, Subindex 9

Can be used to get information regarding all the commands available, e.g:

- Net weight: Index 2900, Subindex 2
- AD sample: Index 2900, Subindex 7

![](_page_39_Picture_24.jpeg)

39

# <span id="page-40-0"></span>**10.4 Communication Profile**

The parameters, which are critical for communication, are determined in the communication profile.

This includes the data for manufacturer's product nomenclature, for identification, or the parameters for object mapping.

#### Abbreviations used in Tables:

![](_page_40_Picture_83.jpeg)

#### <span id="page-40-1"></span>**10.5 Object Directory**

The object directory of the CAN communication system is described under [Appendix B](#page-45-0) below.

These entries are in the documentation for the sake of mapping information. These functions must be used

through Process Data Objects (PDO).

![](_page_40_Picture_9.jpeg)

Rev 06

# <span id="page-41-0"></span>**11. Modbus Interface**

# <span id="page-41-1"></span>**1.1. Implemented functions for Modbus RTU.**

- 0x03 Read holding registers: Used for reading 16 or 32bit values.
- 0x04 Read input registers: Same as above.
- 0x06 Write single register: Used for writing 16bit values.
- 0x10 Write multiple registers: Used for writing 32bit value

## <span id="page-41-2"></span>**1.2. Entering Modbus RTU mode from ASCII mode.**

- The desired Modbus baudrate must be set using the BR command, the NS0\_1 command or left as it is. (Please note that ´\_´ mean ´space´ or blank)
- The desired Modbus address (1 to 247) must be set using the AD command or the NS0\_2 command.
- The serial channel mode must be changed with the NS0  $\,$  3 command. The command NS0\_3\_259 will enable the Modbus mode, set the parity check/generation to even and select full duplex mode.
- These settings must be saved with the WP command.
- To enter Modbus mode the device must now be restarted with the SR command or a power off/on cycle. Please note that the ASCII communication will be lost after this step.

# <span id="page-41-3"></span>**1.3. Entering ASCII mode from Modbus mode – method 1**

- The desired ASCII baudrate must be set using the Modbus equivalent to the NS0\_1 command or left as it is. Set index 0x2072 to 0, set index 0x2073 to 1 and set index 0x207A to the desired baud rate (9600, 19200, 38400, 57600, 115200, 230400 or 460800)
- The serial channel mode must be changed with the Modbus equivalent to the NS0\_3 command. Set index 0x2072 to 0, set index 0x2073 to 3 and set index 0x207A to 0.
- These settings must be saved with the Modbus equivalent to the WP command. Write 0x0004 to index 0x2066.
- To enter ASCII mode the device must now be restarted with a power off/on cycle. Please note that the Modbus communication will be lost after this step.
- Please note that the SPD will start up in ASCII mode using the same address as it used in Modbus mode.

![](_page_41_Picture_18.jpeg)

## <span id="page-42-0"></span>**1.4. Entering ASCII mode from Modbus mode – method 2**

ASCII mode can be entered by holding the receive data line(s) active during power up. This must be done in different ways depending on the actual device hardware.

#### <span id="page-42-1"></span>**RS232 Devices**

Connect the RxD to a voltage higher than  $+3V$  (but less than  $+15V$ ) with respect to Gnd, turn on the power to the device and then switch the RxD signal back to its normal position.

## <span id="page-42-2"></span>**RS422/485 Devices**

If the  $Rx+$  and  $Rx-$  lines are connected to the  $Tx+$  and  $Tx-$  lines of an enabled transmitter (not in tristate mode) then the lines can be exchanged  $(Rx + to Tx - and Rx - to Rx+)$  before turning the power on to the device. After turning on the power the communication lines must be switched back to their normal position.

When powered up this way the device will enter ASCII mode with its loop address set to 0 (zero) and its baud rate set to 115200. To keep the device in this mode these settings must be saved with a WP command before resetting or removing the power from the device.

<span id="page-42-3"></span>**1.5. Modbus Index Tables**  See the [Appendix D.](#page-49-0)

![](_page_42_Picture_8.jpeg)

# <span id="page-43-0"></span>**12. SPD PART NUMBERS**

![](_page_43_Picture_37.jpeg)

![](_page_43_Picture_2.jpeg)

# <span id="page-44-0"></span>**13. APPENDIX**

# <span id="page-44-1"></span>**13.1 Appendix A**

<span id="page-44-2"></span>**Maximum cable length allow for different communication protocols.**

![](_page_44_Figure_3.jpeg)

## *RS422/485*

#### *CANOpen*

![](_page_44_Picture_193.jpeg)

#### *RS232*

![](_page_44_Picture_194.jpeg)

![](_page_44_Picture_9.jpeg)

# <span id="page-45-0"></span>**13.2 Appendix B**

# <span id="page-45-1"></span>**Communication Profile (Tables)**

![](_page_45_Picture_41.jpeg)

![](_page_45_Picture_3.jpeg)

![](_page_46_Picture_34.jpeg)

![](_page_46_Picture_1.jpeg)

![](_page_47_Picture_35.jpeg)

![](_page_47_Picture_1.jpeg)

47

# <span id="page-48-0"></span>**13.3 Appendix C**

# <span id="page-48-1"></span>**Multiple load cell communication example in Serial**

The LDB command set is based on a simple ASCII format, as per the example below:

Master (PC or PLC) sends: OP 1 (Open the device #1)

Slave (LDB) sends: OK (acknowledging device #1 active)

Master sends: GG (Get the gross weight result)

Slave sends: G+123.45 (the gross weight with sign and Decimal point information)

Note: Load cell should be addressed from address 1 when communicating with multiple load cells using serial communication. (Address 0 cannot be used)

![](_page_48_Picture_8.jpeg)

# <span id="page-49-0"></span>**13.4 Appendix D**

# <span id="page-49-1"></span>**Modbus Index Tables**

![](_page_49_Picture_41.jpeg)

![](_page_49_Picture_3.jpeg)

![](_page_50_Picture_35.jpeg)

![](_page_50_Picture_1.jpeg)

50

![](_page_51_Picture_34.jpeg)

![](_page_51_Picture_2.jpeg)

![](_page_52_Picture_34.jpeg)

![](_page_52_Picture_1.jpeg)